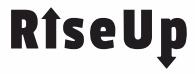

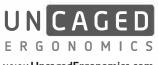

www.UncagedErgonomics.com

## ■ INSTRUCTIONS FOR CONNECTING YOUR DESKTOP TO THE FRAME

\*\* IMPORANT \*\* After Assembly, Is The LCD Screen Not Showing A Number? \*\* DON'T PANIC \*\*

If the LCD Screen on the Control Panel is showing an error code, like ASR (not a number), it means the auto system should be reset. Follow these steps to reset the auto system:

- I. Unplug ALL cables (including the power cord and connecting cables).
- 2. Wait a minute for the electrical charge to dissipate
- 3. Plug all cables in correctly and securely
- 4. Press the DOWN ARROW to lower the desk all the way
- 5. PRESS and HOLD BOTH the DOWN and UP arrows simultaneously for 30+ seconds.

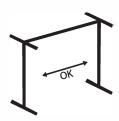

I. Select Your Frame Width: Rise Up's frame is adjustable in width.

adjustable in width.
Before attaching the desktop, ensure that the frame width meets your needs.

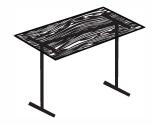

2. Place The Desktop On The Frame:

Place the desktop on top of the frame. We recommend orientating the desktop so the logo is visible in the top, front, right corner.

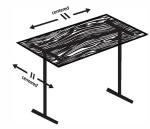

3. Center Or Position The Desktop: Centering the desktop is the most common alignment; however you're welcome to offset it to meet your

space requirements and comfort. Use a tape measure to ensure the desktop is evenly positioned

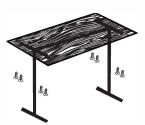

4. Screw the Desktop to the Frame: We provide 8 self-tapping wood screws that you can use to connect the desktop to the frame – no drill

If you prefer, you can use your own screws and/or pre-drill guide holes for your screws.

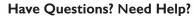

Our A+ customer support team is here to help:

EMAIL: hello@UncagedErgonomics.com

PHONE: 240-583-0517

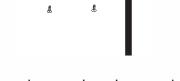

5. Connect the control panel to your desktop Use 2 of the provided wood screws (or you can use your own screws) to connect the control panel to the desktop.

We suggest aligning the control panel with the front edge of the desktop on the right side.

How To Adjust Your Desk:

Once properly assembled, be sure that all cables are connected correctly and securely.

## I. Up/Down Arrows:

Press and hold the Up/Down arrow to Raise/Lower your desk to any height.

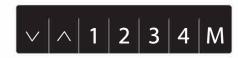

## 2. Memory Settings:

- A > Store your favorite height settings for 1-touch adjustments:
  - o Adjust the desk to your desired height
- o Press M

required!

- o Press the Number that you'd like to save the height
- B > Use the memory settings for I-touch adjusting oTo adjust the height to your saved setting, press the number.
- C >To override your stored memory settings
- o Repeat the procedure in STEPA (above) the memory settings work similar to a car stereo.